## Application QIAsymphony RGQ Kit *artus*® BK Virus QS-RGQ (type d'échantillon : urine, 800 µl)

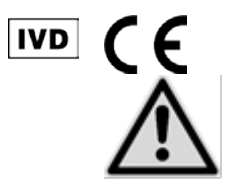

Mai 2012

Vérifier la disponibilité de nouvelles révisions des notices électroniques à l'adresse www.qiagen.com/products/artusbkvirusrgpcrkit.aspx avant de procéder à la réalisation des tests. L'état de la mise à jour actuelle est indiqué par la date de parution (format : mois/année).

## Informations générales

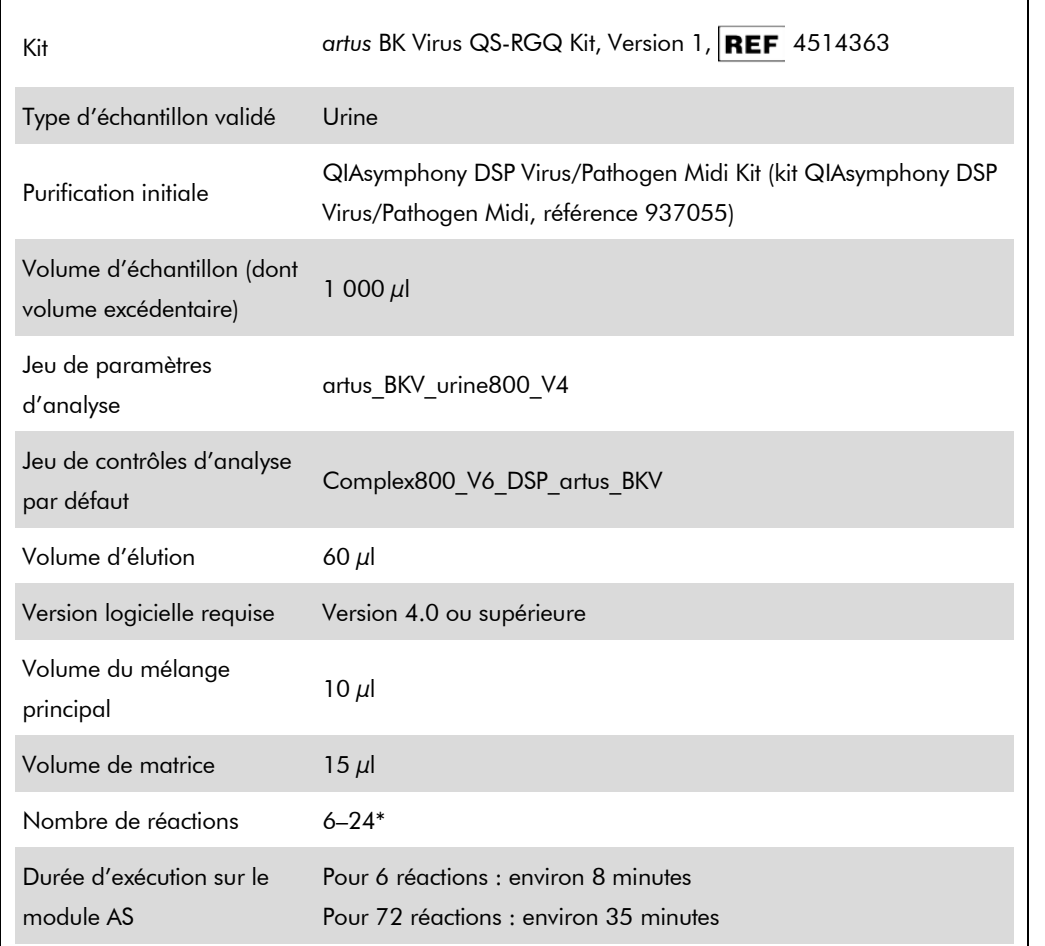

\* Pour la configuration de test du virus BK, jusqu'à 216 (9 x 24) tests sont configurables en un cycle sur le QIAsymphony AS.

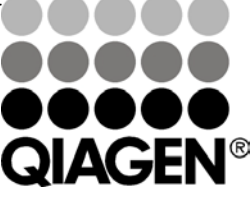

Sample & Assay Technologies

# <span id="page-1-0"></span>Matériel nécessaire (mais non fourni)

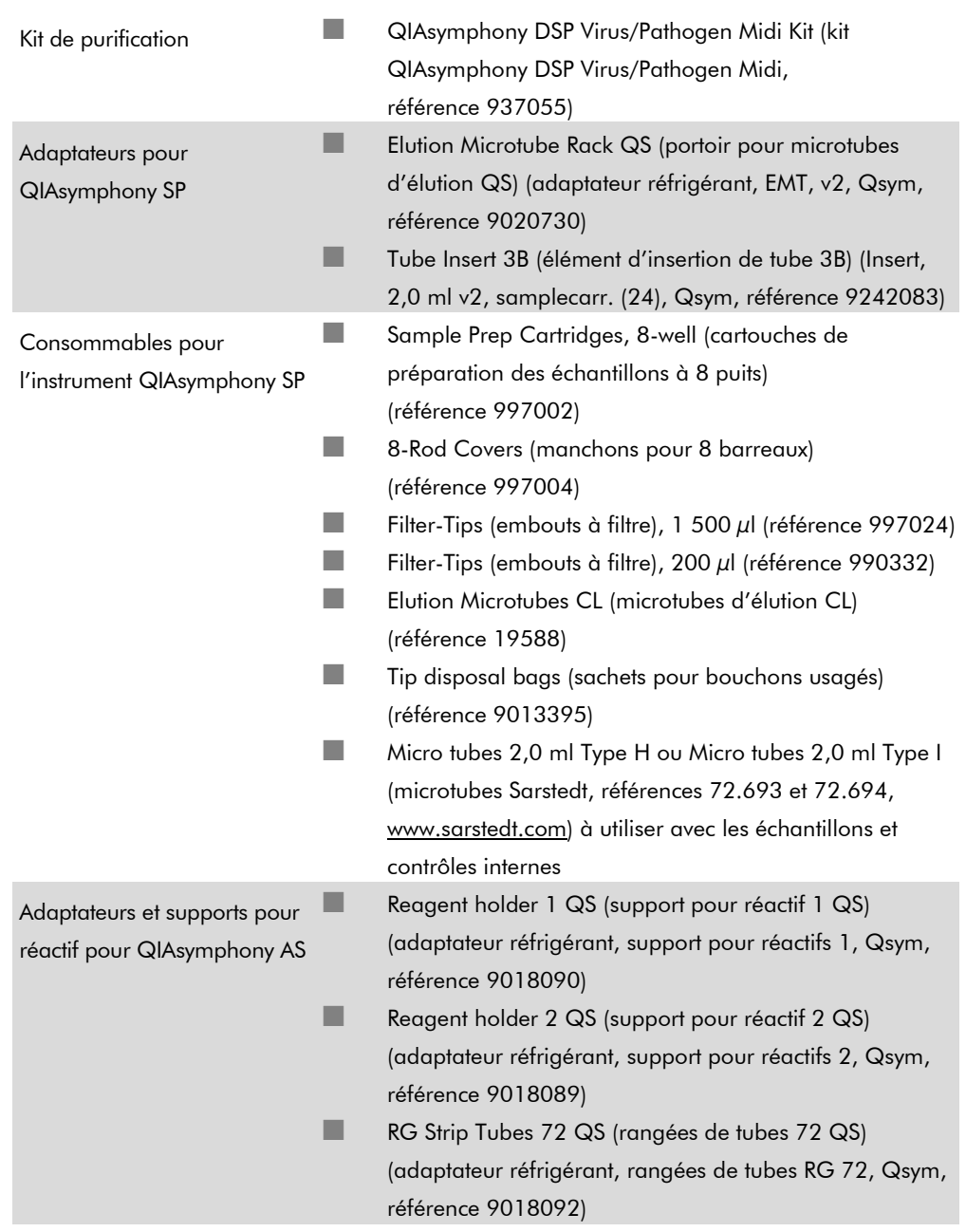

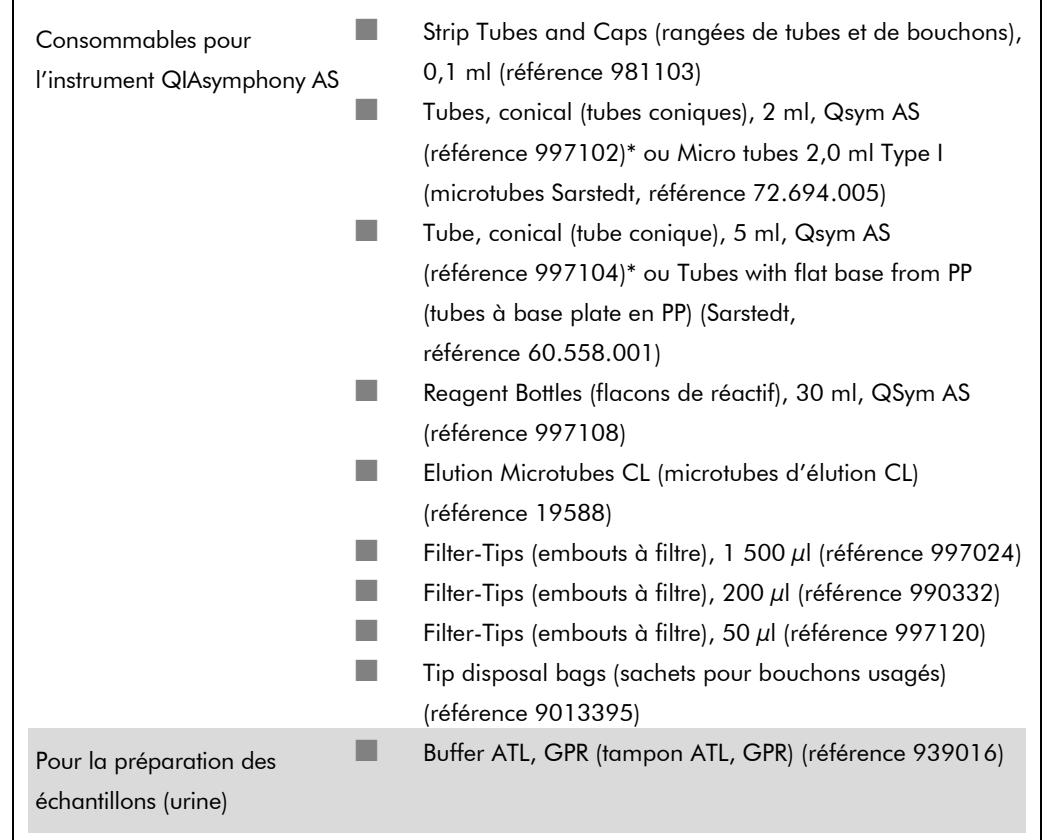

\* Veuillez vous renseigner pour connaître la disponibilité.

## Stockage et manipulation des prélèvements

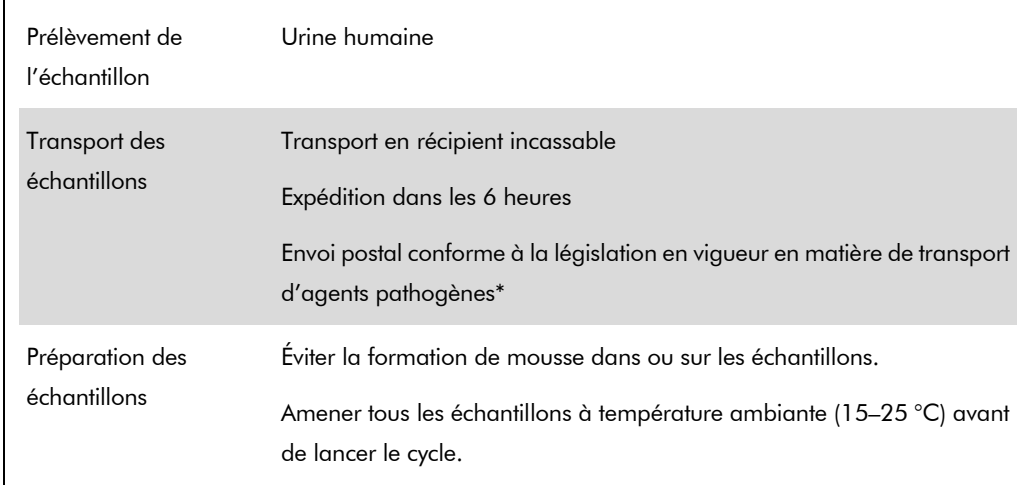

\* International Air Transport Association (Association internationale du transport aérien, IATA). Dangerous Goods Regulations (Règlement sur le transport des matières dangereuses).

### Procédure

### Préparation d'ARN entraîneur et addition du contrôle interne aux échantillons

L'emploi du kit QIAsymphony DSP Virus/Pathogen Midi associé au kit *artus* BK Virus QS-RGQ nécessite l'introduction du contrôle interne (BK Virus RG IC) dans la procédure de purification afin de surveiller l'efficacité de la préparation des échantillons et de l'analyse en aval.

Les contrôles internes doivent être ajoutés au mélange ARN entraîneur (CARRIER)-tampon AVE (AVE) de manière à ce que le volume total reste de 120  $\mu$ l.

Le tableau représente l'addition du contrôle interne à la solution d'isolement dans le rapport de 0,1 µl pour 1 µl de volume d'élution. Il est recommandé de préparer les mélanges nécessaires juste avant leur utilisation.

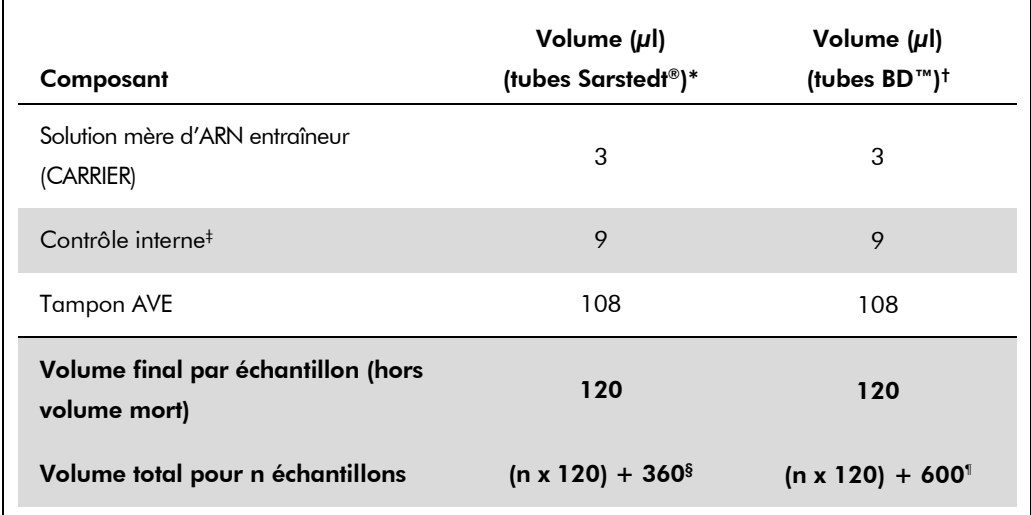

\* Micro tubes 2,0 ml Type H et Micro tubes 2,0 ml Type I (microtubes Sarstedt, références 72.693 et 72.694).

- † Tubes 14 ml, 17 x 100 mm polystyrene round-bottom (tubes de 14 ml, 17 x 100 mm en polystyrène à fond rond, Becton Dickinson, référence 352051).
- $\pm$  On calcule la quantité de contrôle interne à partir des premiers volumes d'élution (90 µl). Le volume mort supplémentaire dépend du type de tube utilisé pour l'échantillon.
- § Un mélange de contrôle interne correspondant à 3 échantillons supplémentaires (c'est-à-dire 360 µl) est requis. Ne pas remplir plus de 1,92 ml de volume total (ce qui correspond à 13 échantillons maximum). Ces volumes sont spécifiques aux Micro tubes 2,0 ml Type H et Micro tubes 2,0 ml Type I (microtubes Sarstedt, références 72.693 et 72.694).
- ¶ Un mélange de contrôle interne correspondant à 5 échantillons supplémentaires (c'est-à-dire 600 µl) est requis. Ne pas remplir plus de 13,92 ml de volume total (ce qui correspond à 111 échantillons maximum). Ces volumes sont spécifiques aux Tubes 14 ml, 17 x 100 mm polystyrene round-bottom (tubes de 14 ml, 17 x 100 mm en polystyrène à fond rond, Becton Dickinson, référence 352051).

Fiche d'application du QIAsymphony RGQ : Kit *artus* BK Virus QS-RGQ (type d'échantillon : urine) Page 4 sur 13

# Configuration du QIAsymphony SP

### Tiroir « Waste » (déchets)

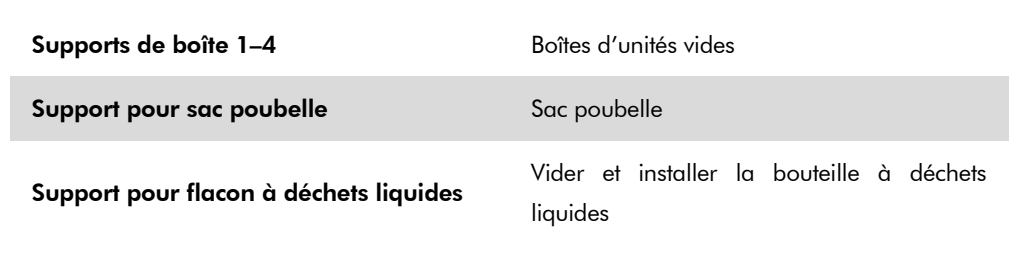

#### Tiroir à éluats « Eluate »

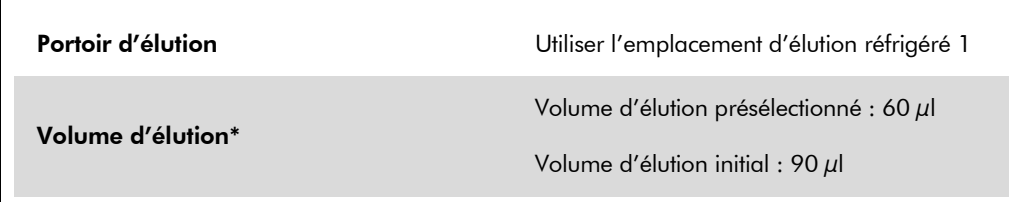

\* Le volume d'élution est présélectionné pour le protocole. Il correspond au volume minimum accessible d'éluat dans le tube d'élution final. Le volume initial de solution d'élution est nécessaire pour que le volume d'éluat réel soit le même que le volume présélectionné.

#### Tiroir à réactifs et consommables « Reagents and Consumables »

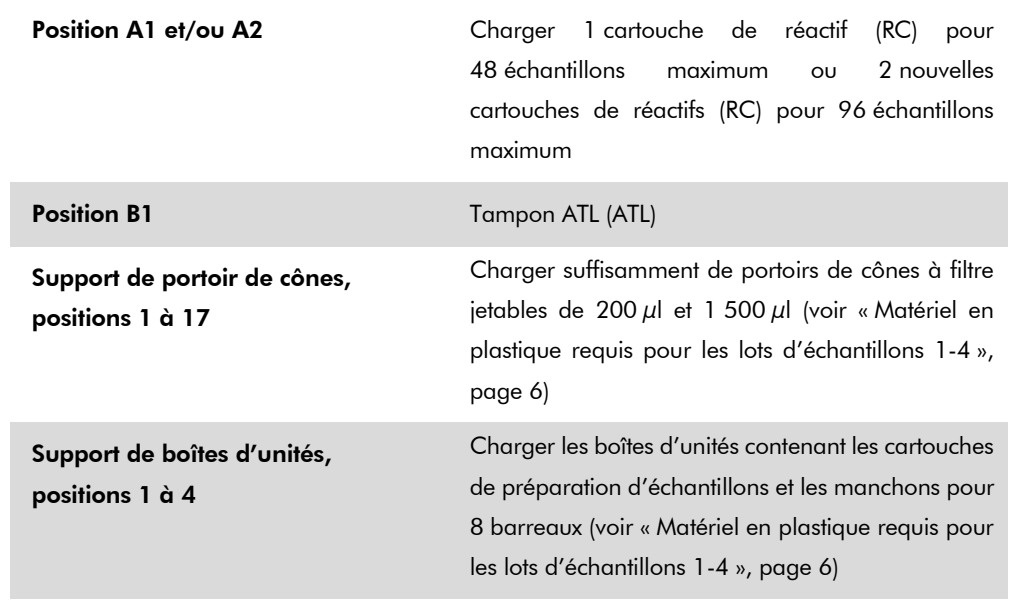

### Tiroir à échantillons « Sample »

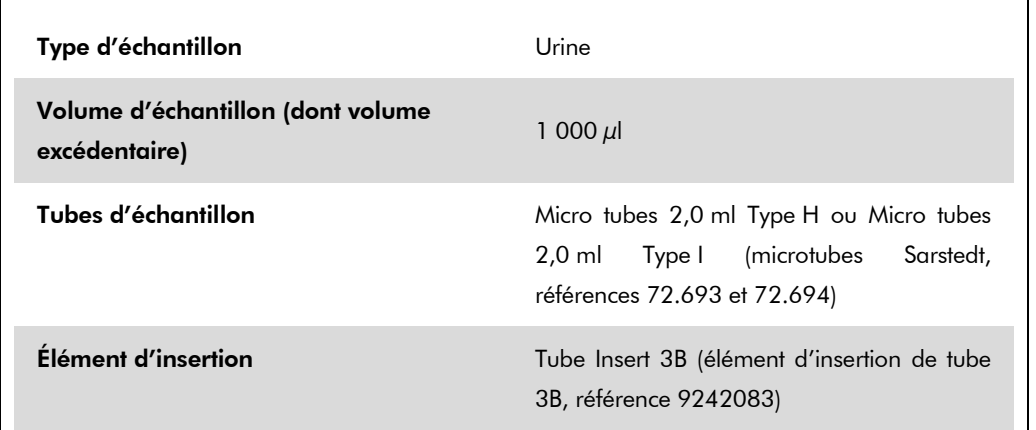

### <span id="page-5-0"></span>Matériel en plastique requis pour les lots d'échantillons 1-4

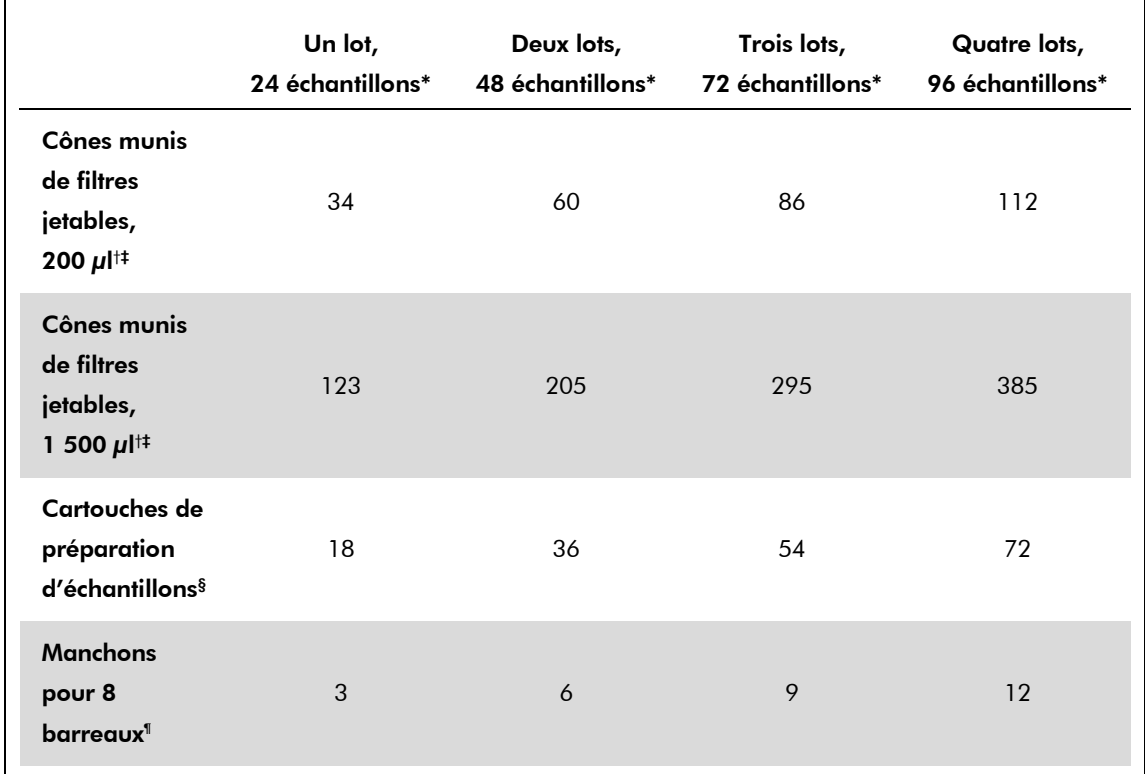

\* L'utilisation de plusieurs tubes de contrôle interne par lot et la réalisation de plusieurs inventaires nécessitent davantage de cônes munis de filtres jetables.

† Il y a 32 cônes munis de filtres/portoir de cônes.

‡ Le nombre requis de cônes munis de filtres correspond à 1 inventaire par cartouche de réactifs.

§ Il y a 28 cartouches de préparation des échantillons/boîte.

¶ Il y a douze manchons pour 8 barreaux/boîte.

# Configuration du QIAsymphony AS

### Consommables

Lors de la configuration, les positions appropriées pour chaque consommable sur le module QIAsymphony AS sont indiquées sur l'écran tactile de l'appareil.

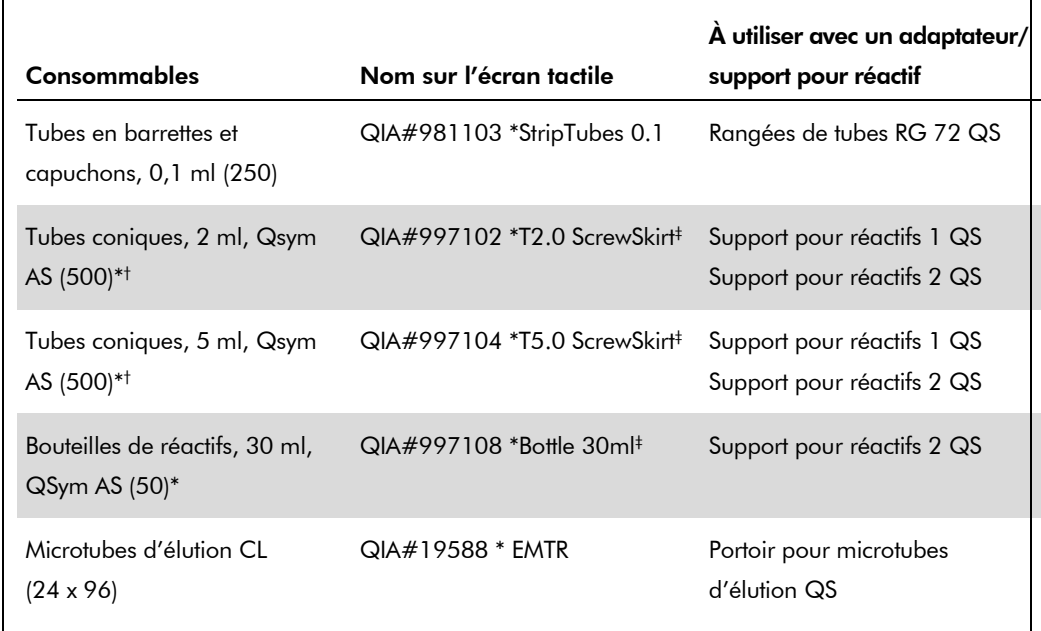

\* Pour les composants du mélange principal, le mélange principal préparé par le système, les étalons d'analyse et les contrôles d'analyse.

- † Les tubes Sarstedt décrits dans la section « [Matériel nécessaire \(mais non fourni\)](#page-1-0) », page [2,](#page-1-0) peuvent également être utilisés.
- ‡ Le suffixe « (m) » de l'écran tactile indique que les calculs du niveau de liquide pour le tube respectif ont été optimisés pour les réactifs formant un ménisque concave.

### Adaptateurs et supports pour réactif

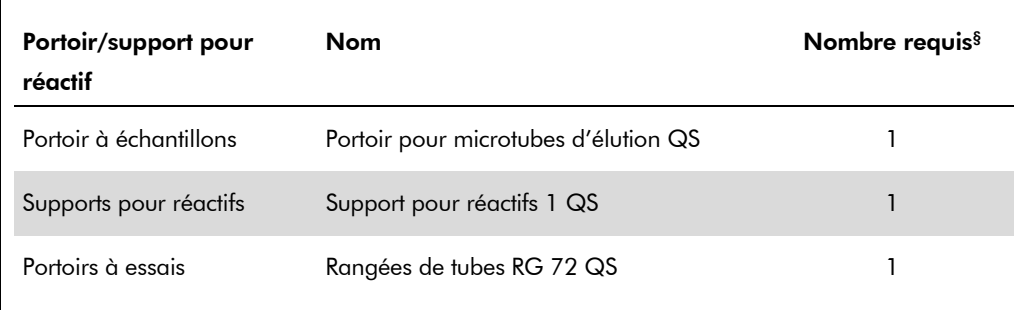

§ Calculé pour un cycle d'analyse comprenant 72 réactions.

### Cônes munis de filtres

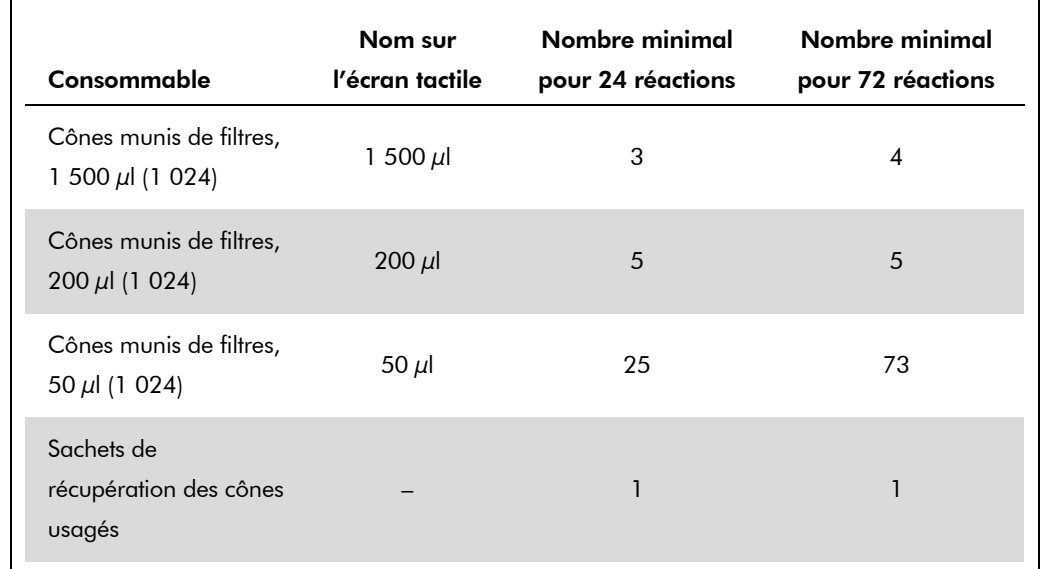

Charger les portoirs de cônes en commençant par les emplacements 1, 2 et 3 du tiroir « Eluate and Reagents » puis charger les portoirs de cônes dans les emplacements 7, 8 et 9 du tiroir « Assays ».

### RT-PCR sur le Rotor-Gene Q

Veuillez vous référer à la fiche de protocole spécifique au logiciel « Paramètres pour l'exécution des kits *artus* QS-RGQ » (Settings to run *artus* QS-RGQ Kits) à l'adresse www.qiagen.com/products/artusbkvirusrgpcrkit.aspx.

### Réglages spécifiques pour le kit *artus* BK Virus QS-RGQ

L'application Rotor-Gene AssayManager configure automatiquement les paramètres du kit *artus* BK Virus QS-RGQ.

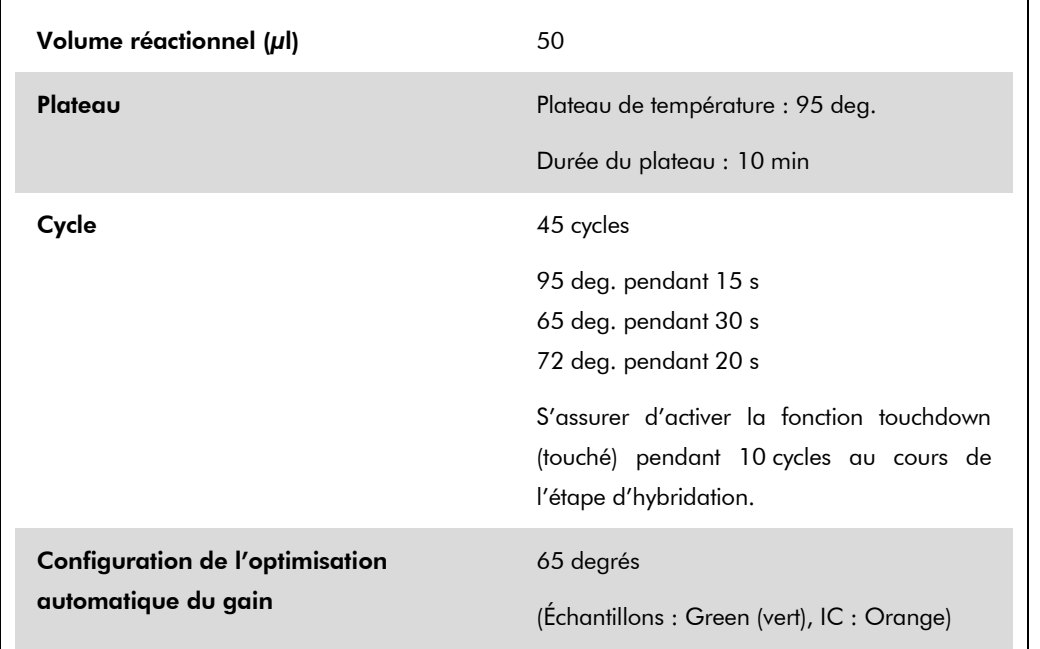

Les réglages spécifiques avec le logiciel Rotor-Gene de version 2.1 sont présentés ci-dessous.

### Interprétation des résultats

Cette section décrit l'interprétation des résultats obtenus sur le Rotor-Gene Q. Étudier également les informations sur l'état de l'échantillon dans les fichiers de résultats du QIAsymphony SP/AS pour une analyse de l'ensemble du flux de travail, de l'échantillon au résultat. Seuls des échantillons présentant un état valide doivent être utilisés.

L'application Rotor-Gene AssayManager interprète automatiquement les résultats de PCR et livre une conclusion et un résultat quantitatif.

Les sections suivantes décrivent l'interprétation des résultats en utilisant le logiciel Rotor-Gene de version 2.1 ou supérieure.

### Détection du signal et conclusions — urine 800 µl

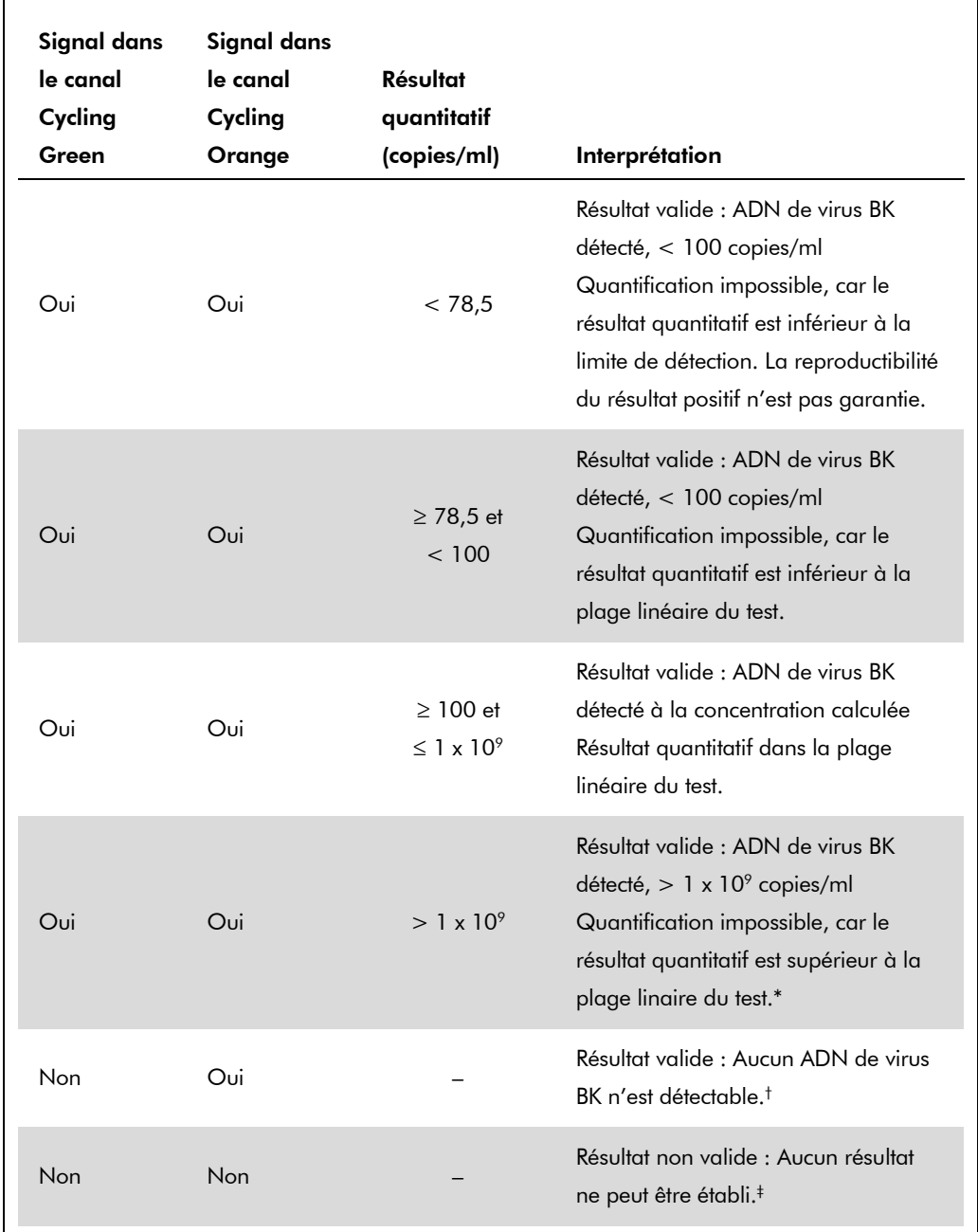

\* Si une quantification est requise, diluer l'échantillon avec de l'urine exempte de virus BK et renouveler l'analyse. Multiplier le résultat quantitatif de l'échantillon ré-analysé par le facteur de dilution.

- † Si la valeur C<sub>T</sub> pour le contrôle interne d'un échantillon négatif dépasse de plus de 3 cycles la valeur  $C_T$  pour le contrôle interne du contrôle sans matrice dans le cycle ( $C_T$  IC Échantillon –  $C_T$  IC NTC  $> 3$ ), l'échantillon doit être considéré comme non valide. Aucun résultat ne peut être établi.
- ‡ Des informations sur les sources d'erreur et leur solution sont disponibles dans la section « Troubleshooting guide » (Résolution des principaux problèmes rencontrés) du *manuel du kit artus BK Virus QS-RGQ* (*artus* BK Virus QS-RGQ Kit Handbook).

Fiche d'application du QIAsymphony RGQ : Kit *artus* BK Virus QS-RGQ (type d'échantillon : urine) Page 10 sur 13

#### Configuration du seuil pour l'analyse PCR

Il convient de définir empiriquement les paramètres du seuil optimal pour une combinaison appareil Rotor-Gene Q et kit *artus* QS-RGQ en testant chaque combinaison différente, étant donné qu'il s'agit là d'une valeur relative dépendant du flux de travail diagnostic global. On peut fixer le seuil à une valeur préliminaire de 0,04 pour l'analyse du premier cycle de PCR, mais il faut réajuster cette valeur par une analyse comparative des cycles suivants du flux de travail. Le seuil doit être réglé manuellement juste au-dessus du signal de fond des contrôles négatifs et des échantillons négatifs. La valeur moyenne du seuil calculée à partir de ces expériences doit fonctionner pour la majorité des cycles suivants, mais l'utilisateur doit néanmoins revoir la valeur de seuil établie à intervalles réguliers. La valeur de seuil se situe généralement dans une plage de 0,03 à 0,05 et doit être arrondie à trois chiffres après la virgule au maximum.

#### **Quantification**

Les normes de quantification (BK Virus RG QS 1–4) du kit *artus* BK Virus QS-RGQ sont traitées comme les échantillons précédemment purifiés et le même volume est utilisé (15 µl). Pour générer une courbe standard avec les appareils Rotor-Gene Q, il faut utiliser et définir les 4 normes de quantification de la boîte de dialogue « Edit Samples » (modifier échantillons) de l'appareil Rotor-Gene Q comme les normes aux concentrations spécifiées (cf. manuel d'utilisation de l'appareil).

Remarque : Les normes de quantification sont exprimées en copies/µl. L'équation suivante doit être appliquée pour convertir les valeurs déterminées par le biais de la courbe standard en copies/ml de matériel de prélèvement.

Résultat (copies/ $\mu$ l) x volume initial d'élution (90  $\mu$ l)\*

Résultat (copies/ml) =

Volume d'échantillon (ml)

Par principe, le volume initial d'échantillon doit être saisi dans l'équation ci-dessus. Il faut le prendre en compte quand le volume d'échantillon a été modifié avant extraction de l'acide nucléique (p. ex. en réduisant le volume par centrifugation ou en l'augmentant par ajout au volume nécessaire à l'isolation).

\* Le calcul repose sur les volumes d'élution initiaux (90  $\mu$ l).

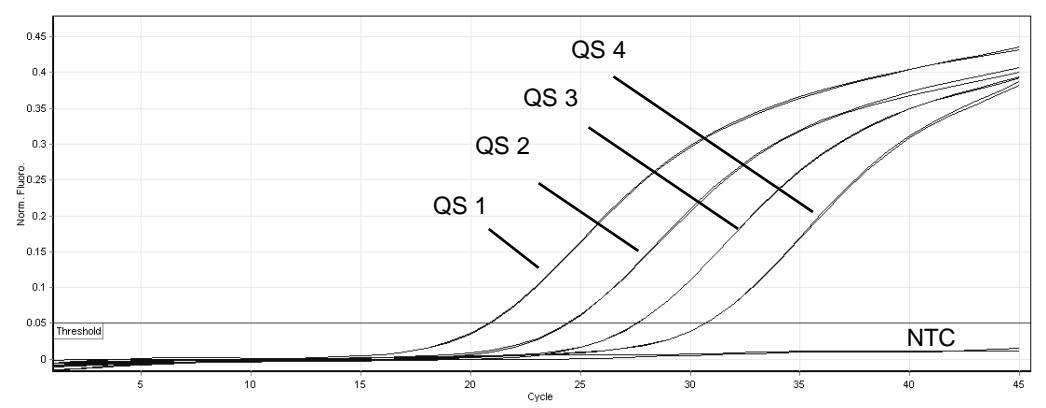

### Exemples de réactions de PCR positives et négatives

Détection des normes de quantification (BK Virus RG QS 1–4) dans le canal de fluorescence Cycling Green. NTC : « no template control » (contrôle négatif).

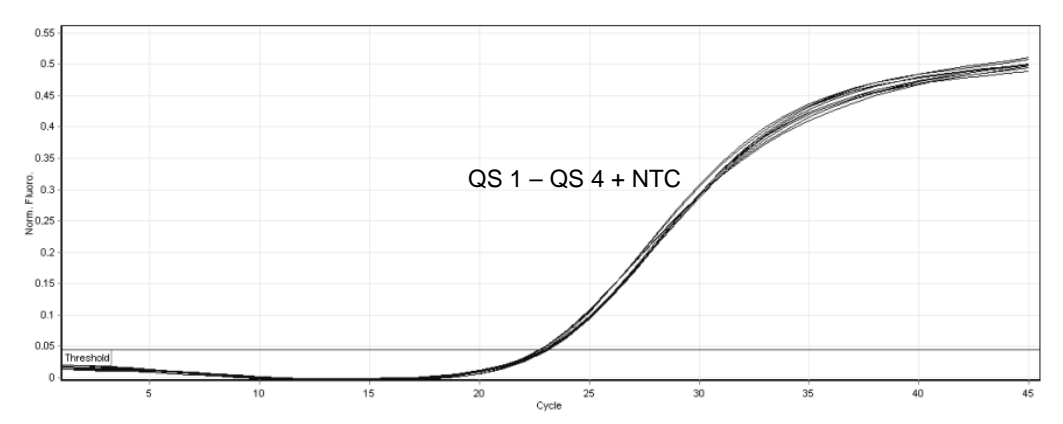

Détection du contrôle interne (IC) dans le canal de fluorescence Cycling Orange avec amplification simultanée des normes de quantification (BK Virus RG QS 1–4). NTC : « no template control » (contrôle négatif)*.*

Pour obtenir des informations actualisées et les clauses de responsabilité spécifiques aux produits, consultez le manuel du kit ou le manuel d'utilisation QIAGEN correspondant. Les manuels des kits et manuels d'utilisation QIAGEN sont disponibles à l'adresse www.qiagen.com ou peuvent être demandés auprès des services techniques QIAGEN ou du distributeur local.

Marques déposées : QIAGEN®, QIAsymphony®, *artus*®, Rotor-Gene® (Groupe QIAGEN) ; BD™ (Becton, Dickinson and Company) ; Sarstedt® (Sarstedt AG and Co.).

© 2012 QIAGEN, tous droits réservés.

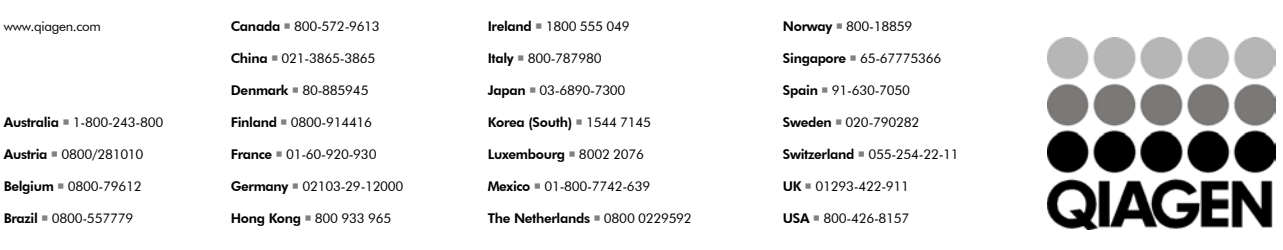

Sample & Assay Technologies